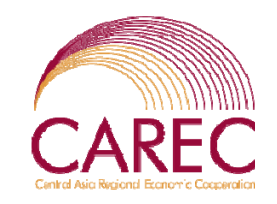

*Workshop on CAREC Corridors Performance Measurement and Monitoring*

## Time-Cost-Distance Methodology (TCD) and Issues on TCD Methodology Implementation

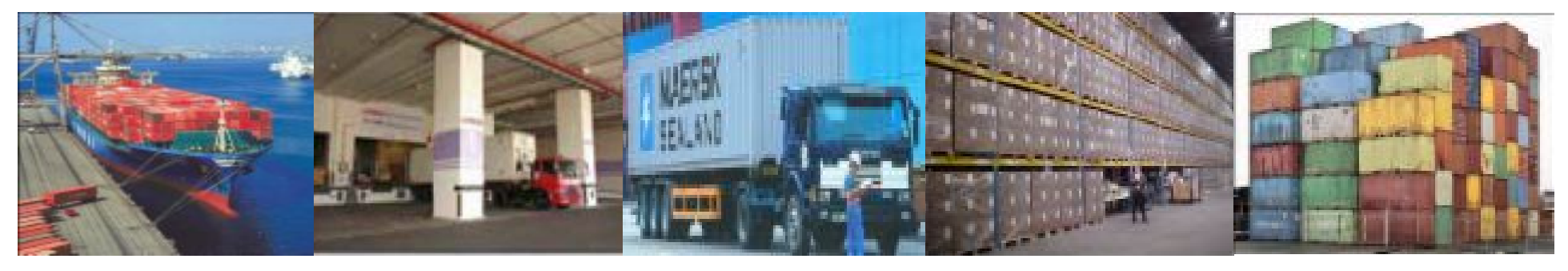

**23-24 Feb 2009, Guangzhou, PRC**

**Mr. Andy SZE / Mr. Max EE**

**ADB TA 6437**

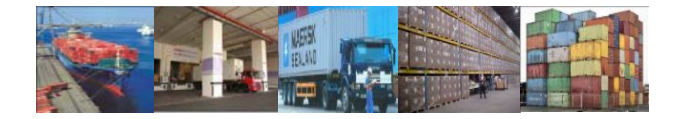

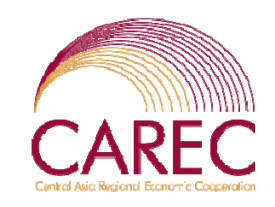

# **Objectives**

- 1. To introduce the TCD method
- 2. To understand the use of CAREC Drivers' Form
- 3. To understand the use of MS Excel Template
- 4. To interpret the results of the data and graph
- 5. To practice on the MS Excel Template

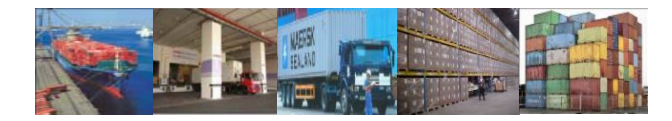

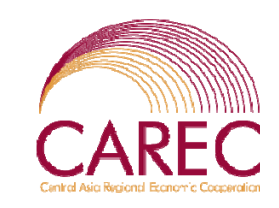

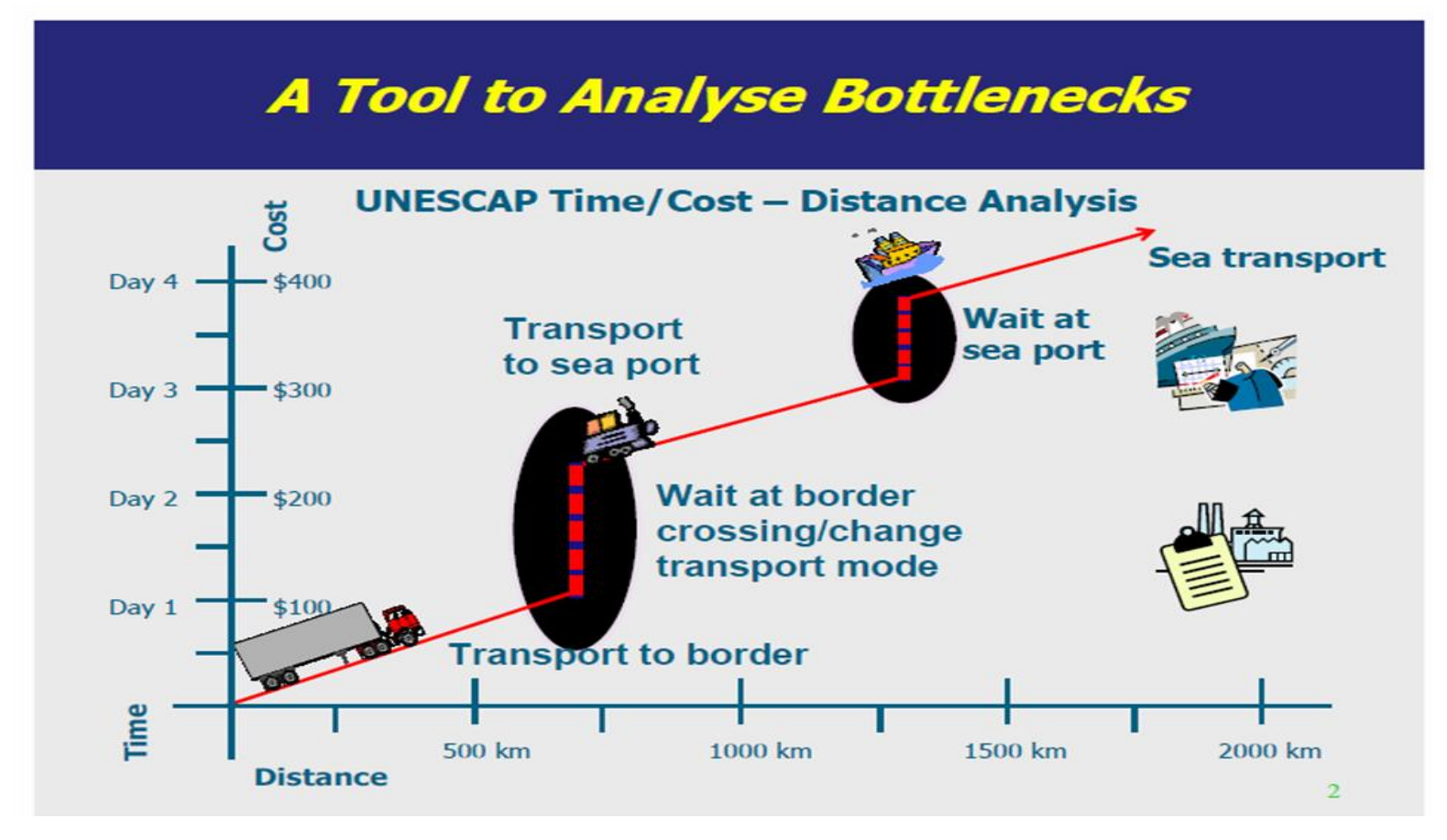

### **Introduction of TCD Method**

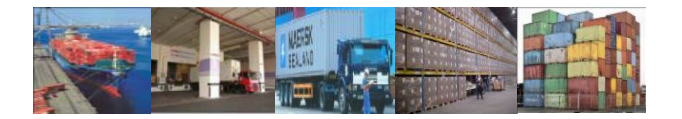

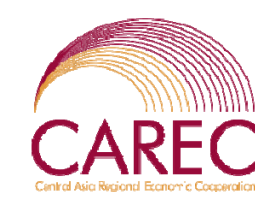

### **Time/Cost – Distance Analysis**

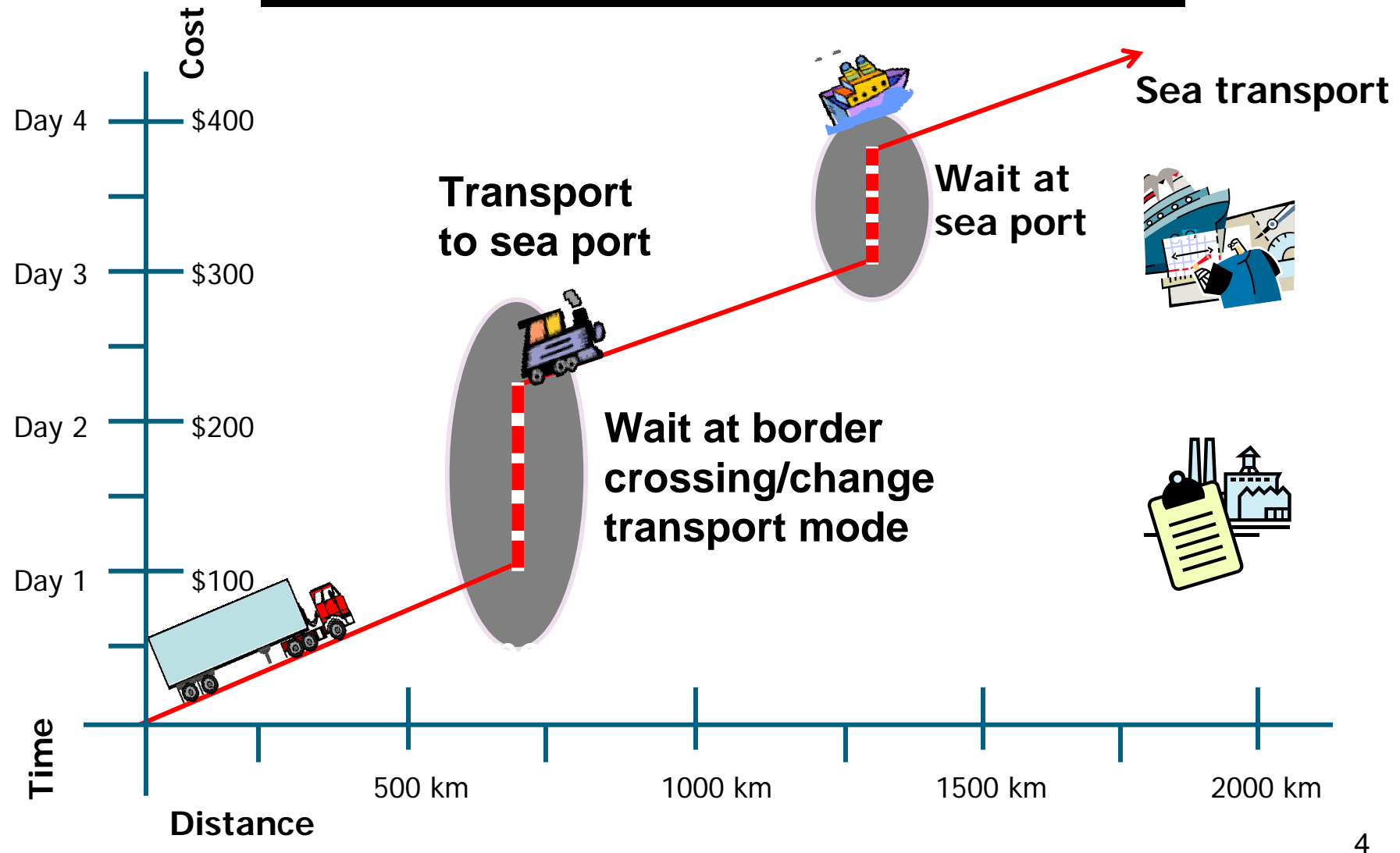

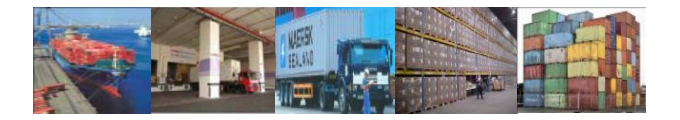

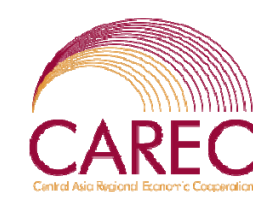

### **To Reduce the Angle over Time**

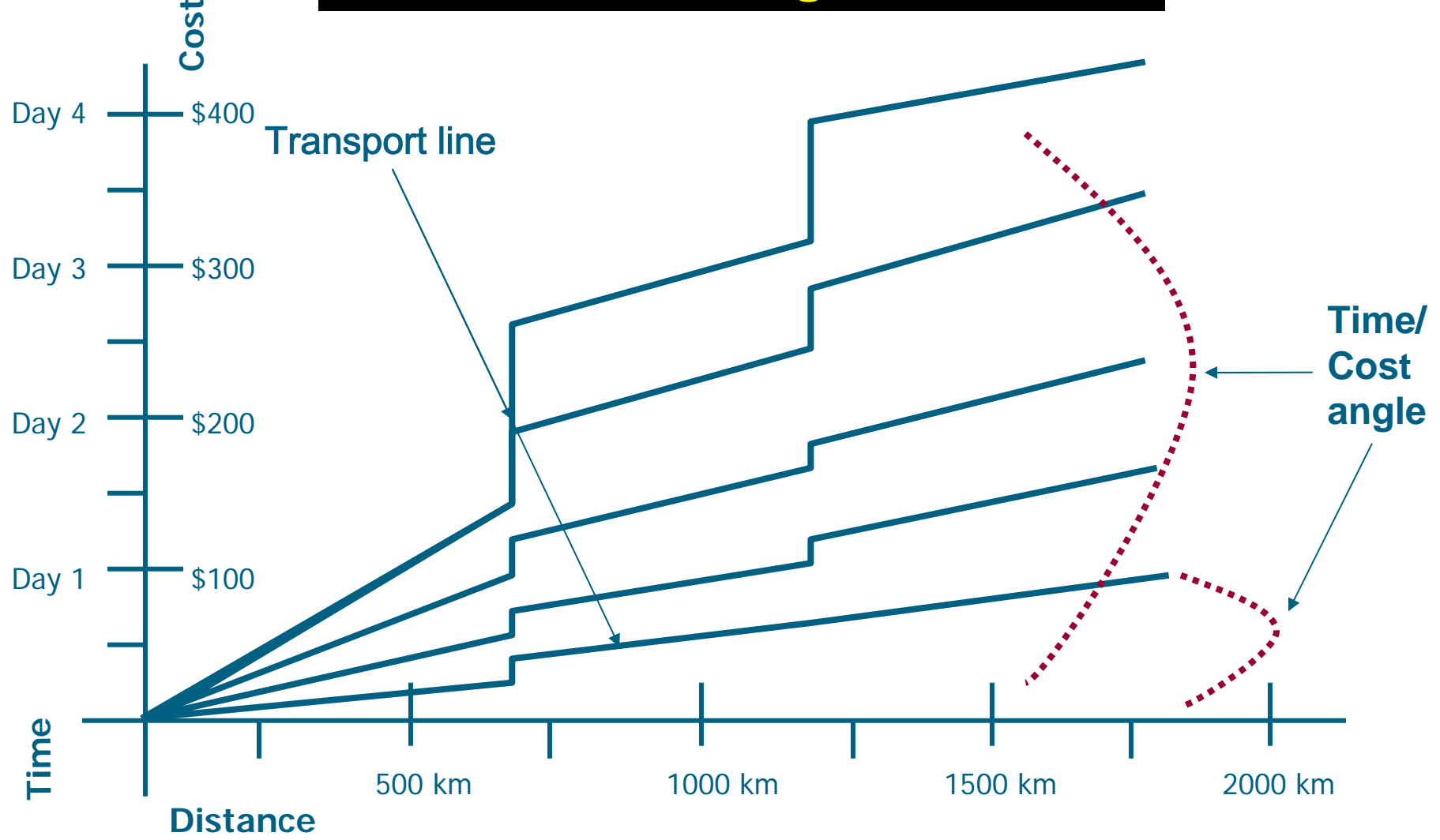

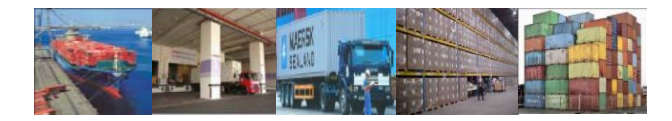

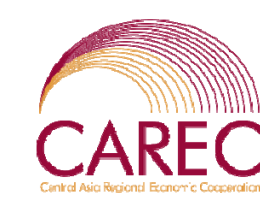

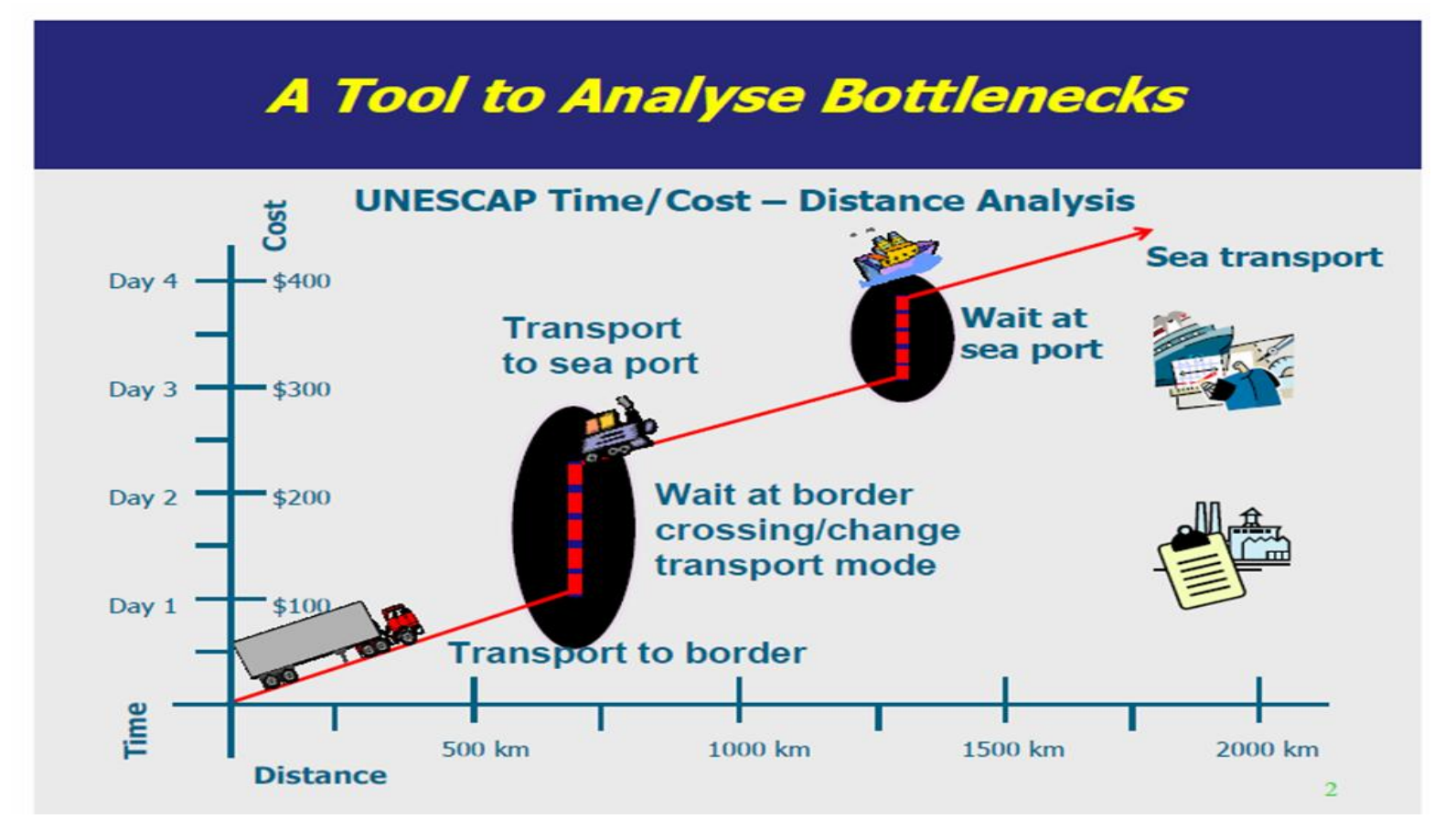

### **Use of Drivers' Form**

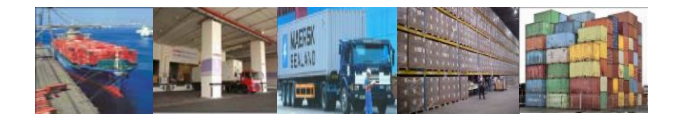

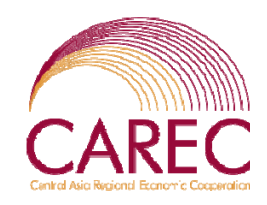

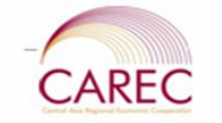

#### **DRAFT**(Attachment A)

#### Corridor Performance Measurement and Monitoring Project Data Collector's Form

Please fill out the questionnaire below and return it to . Based on the data you submit, we will analyze the reasons for the bottlenecks and constraints to the smooth flow of goods in the region. The results of this analysis will be presented to the public and private sectors who can prepare strategies to remove such bottlenecks/constraints. Thank you very much.

#### Part A

Instructions for Part A (may be filled up by the data collector or transport association liaison officer)

- 1. Shipment Code No.: This box is to be filled up by the association and is needed for easier consolidation of the data that would be gathered from this survey.
- 2. "Nationality of driver" and " Country of vehicle registration" refer to transport by road only. In case of multimodal transports along the route please indicate the nationalities of all drivers and vehicles involved.
- 3. "Pick up start date" and "Delivery date" refer to the dates when the transport physically leaves its place of departure and when the goods or last batch of goods physically arrive at their destination.
- 4. Start and End Odometer Readings" Please record the odometer reading at the place of origin and at the place of final destination.
- 5. Route description: Aease write down, in chronological order, the place of origin, the main cities/towns that were passed, including major junctions and corridor numbers, and then the place of final destination.
- 6. Goods: Please enter the type of goods transported. If there is more than one type of goods, please specify each type.
- 7. Quantity: Please write down the quantity of goods transported. If there is more than one type of goods, please indicate the quantity for each type of good.)

The CAREC drivers' form is modified from the MS Excel template, to simplify data recording for drivers.

There are 10 legs in one **SET** of forms. You can use less than that, or photocopy more if the there are many legs in a corridor.

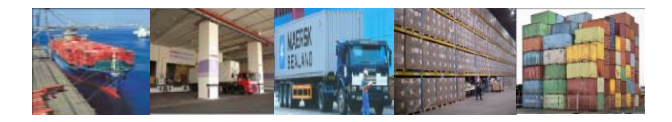

**across border.** 

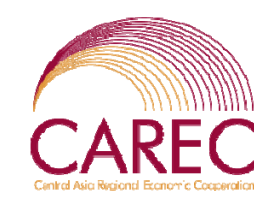

- 8. "Was the transport performed under an international transit system (e.g. TIR, NCTS)?"Please tick the correct box. Moreover, please specify which international transit system was applied.
- 9. "Additional information on road transport vehicle" Please provide information on the make and capacity of the transport vehicle

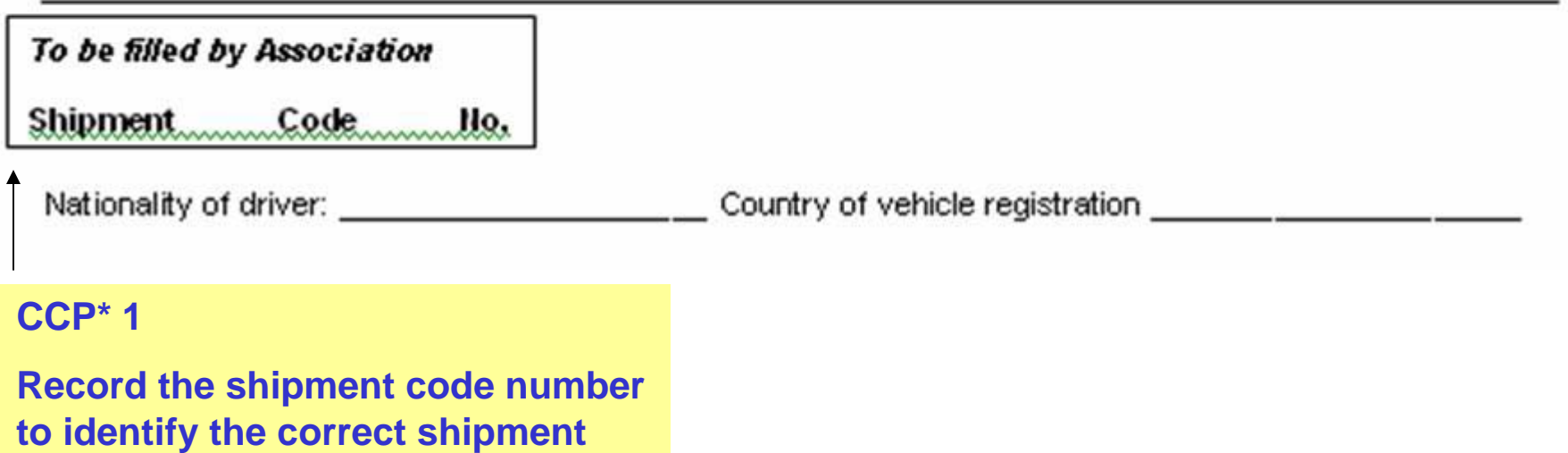

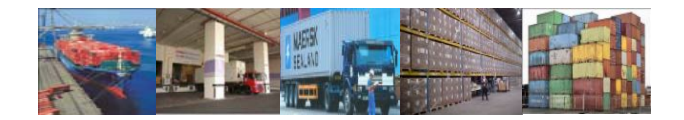

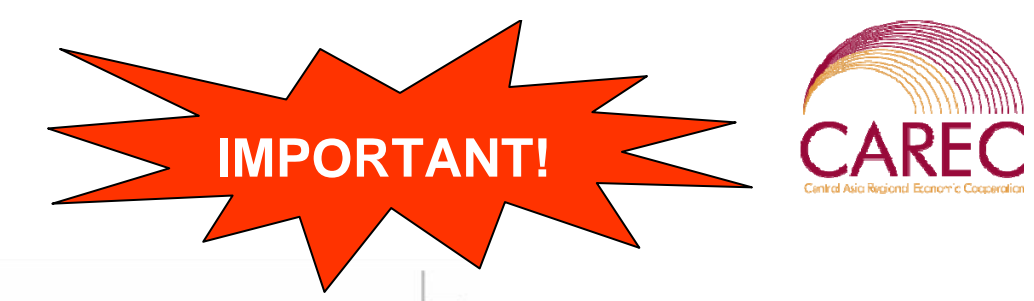

In case of multimodal transportation:

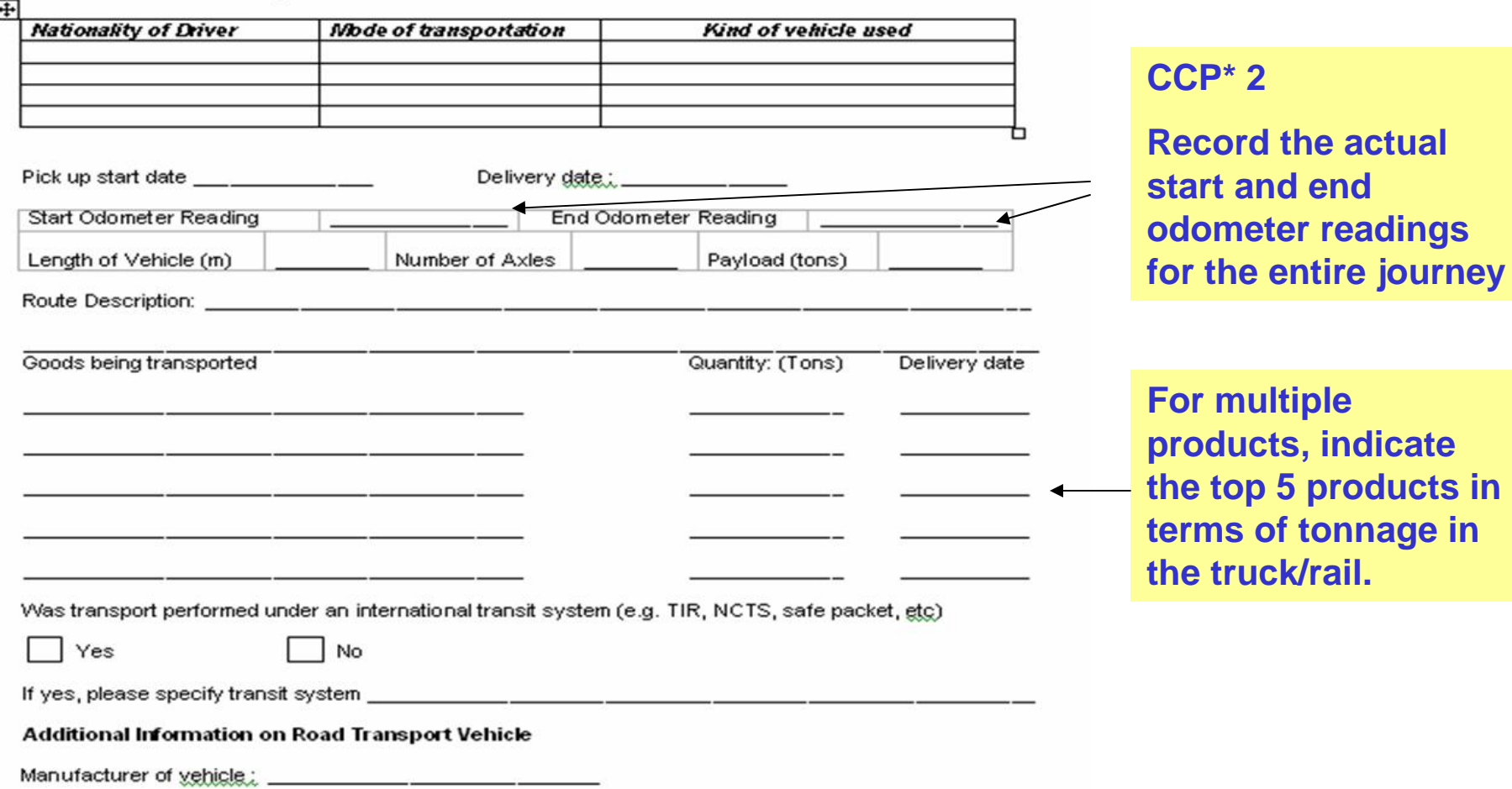

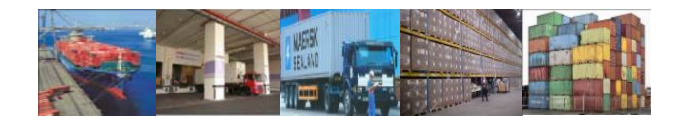

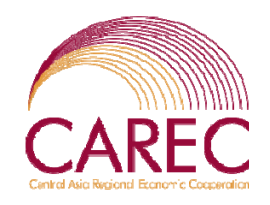

Leg<sub>1</sub>

To be filled by Association Shipment.........Code..........llo.

Name of the place and country of your 1st stop \_

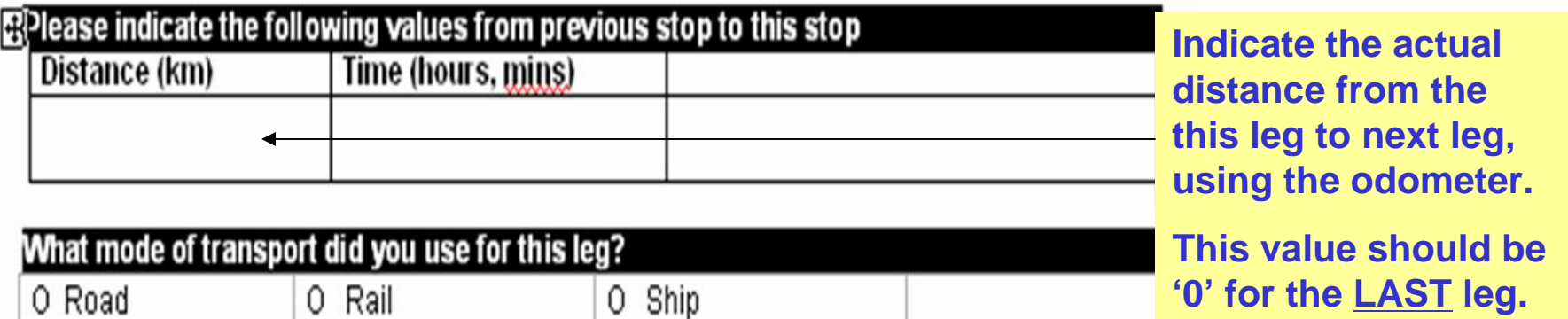

p Ýes

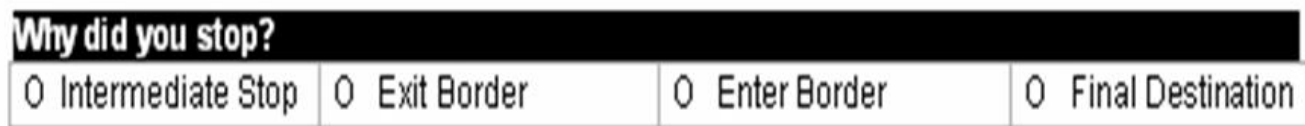

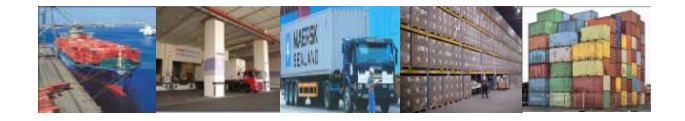

**If the reason for stop is any of the given options (A to N), you just need to put a tick '**√**' on the option box provided.** 

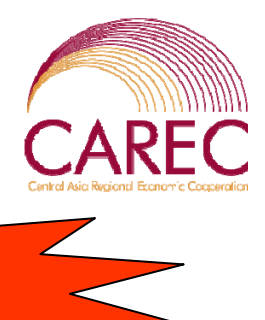

What activities did you do at this stop: **Duration (Hours, Minutes)** Cost (Local currency) **Activity** O Refuelling O Meals O Rest/Overnight Stay O Police Checkpoint O Vehicle Repair O Detour O Escort O Filling up of Documentation O Customs Inspection O Health Inspection O Quarantine O Applying for Visa O Loading/Unloading O Others, please specify:

**An activity is only valid if it takes at least 15 minutes to complete. If your activity is less than 15 minutes, it is not necessary to record it.** 

**IMPORTANT!**

**You can record any cost in local currency. If payment made in US\$, please write 'US\$'.** 

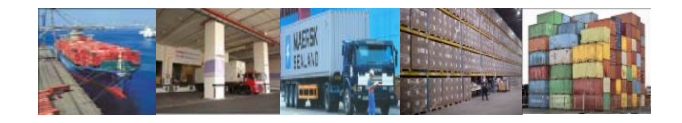

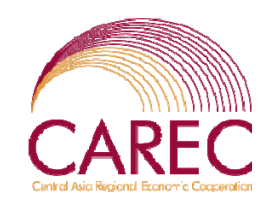

### Facilities available at the stop:

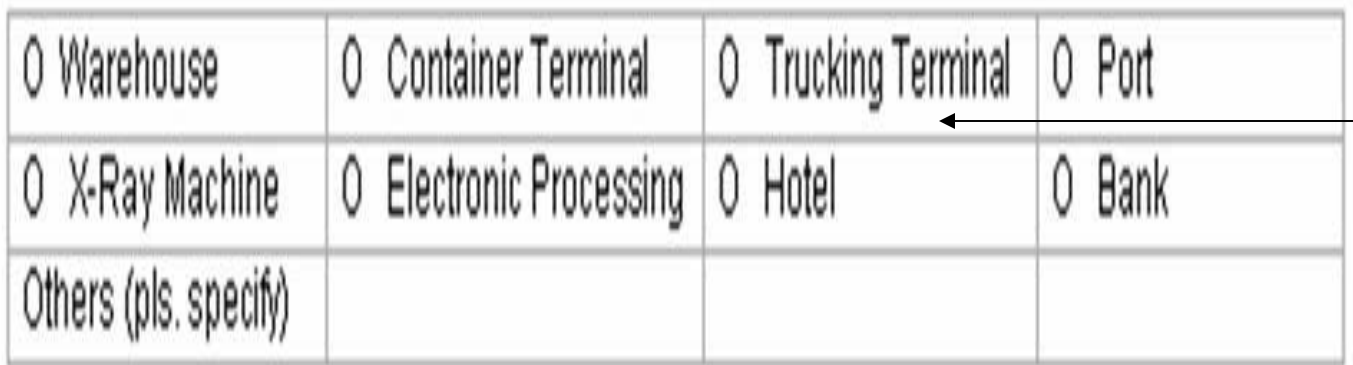

**You need to observe the facilities available at each stop. Please tick those facilities you saw.**

L

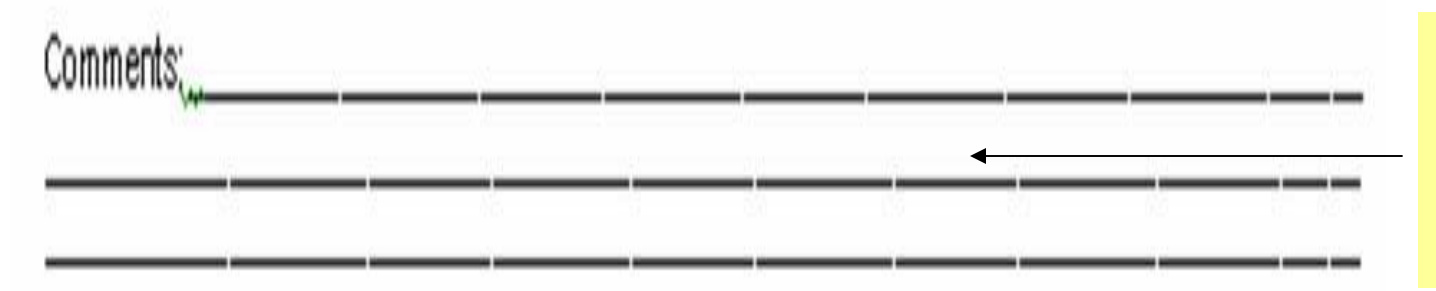

**Do give as much details as possible for the journey and stop. Examples are "road blocks" etc.** 

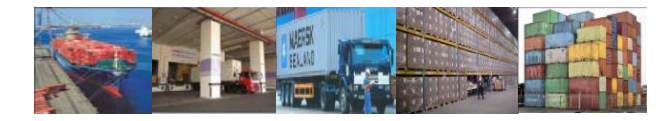

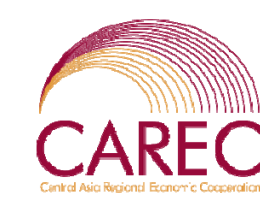

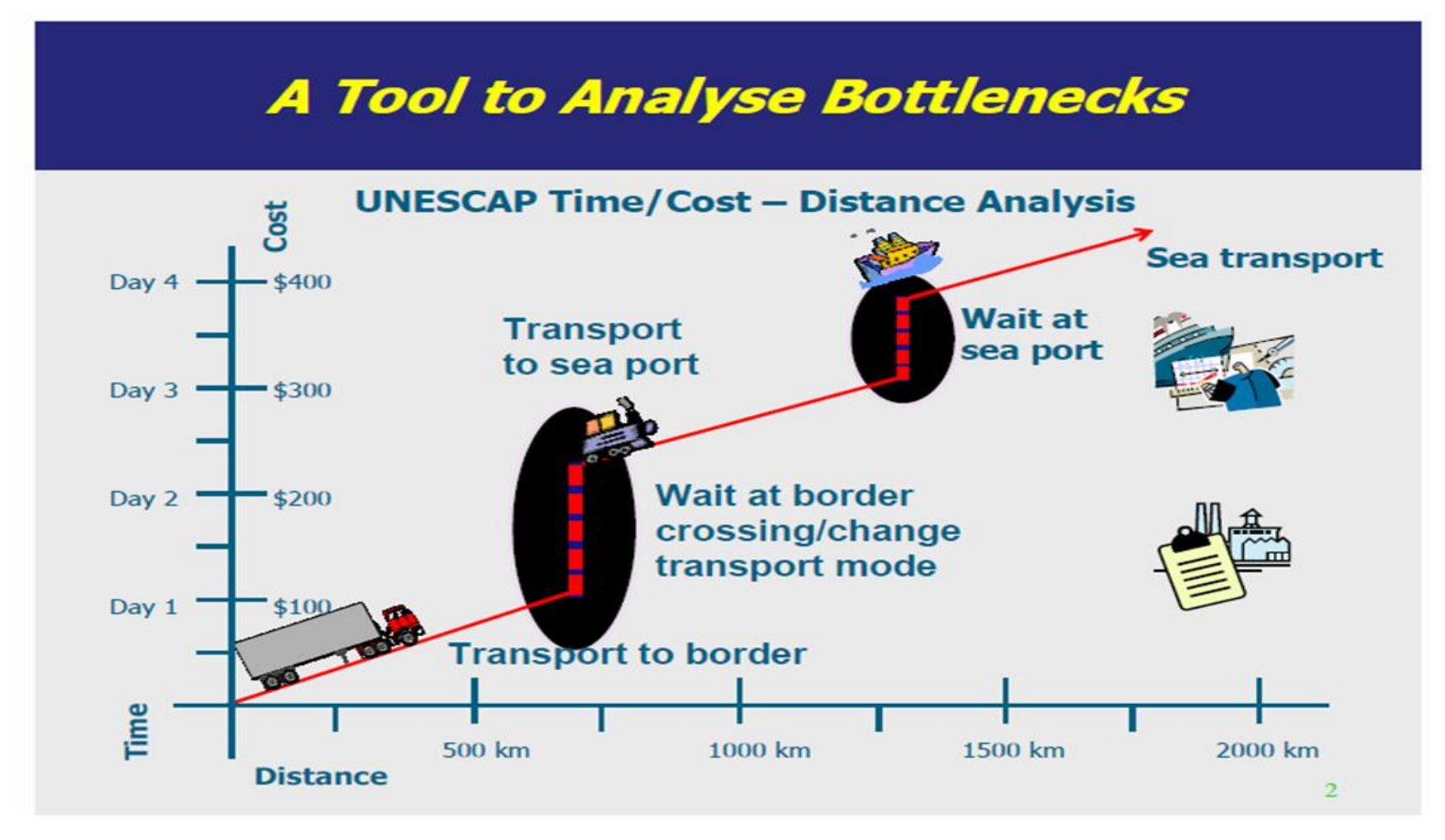

### **Use of MS Excel Template**

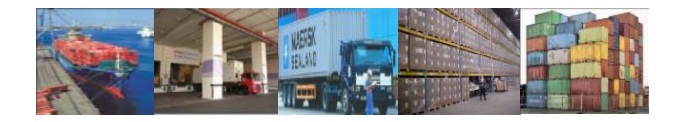

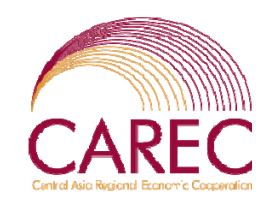

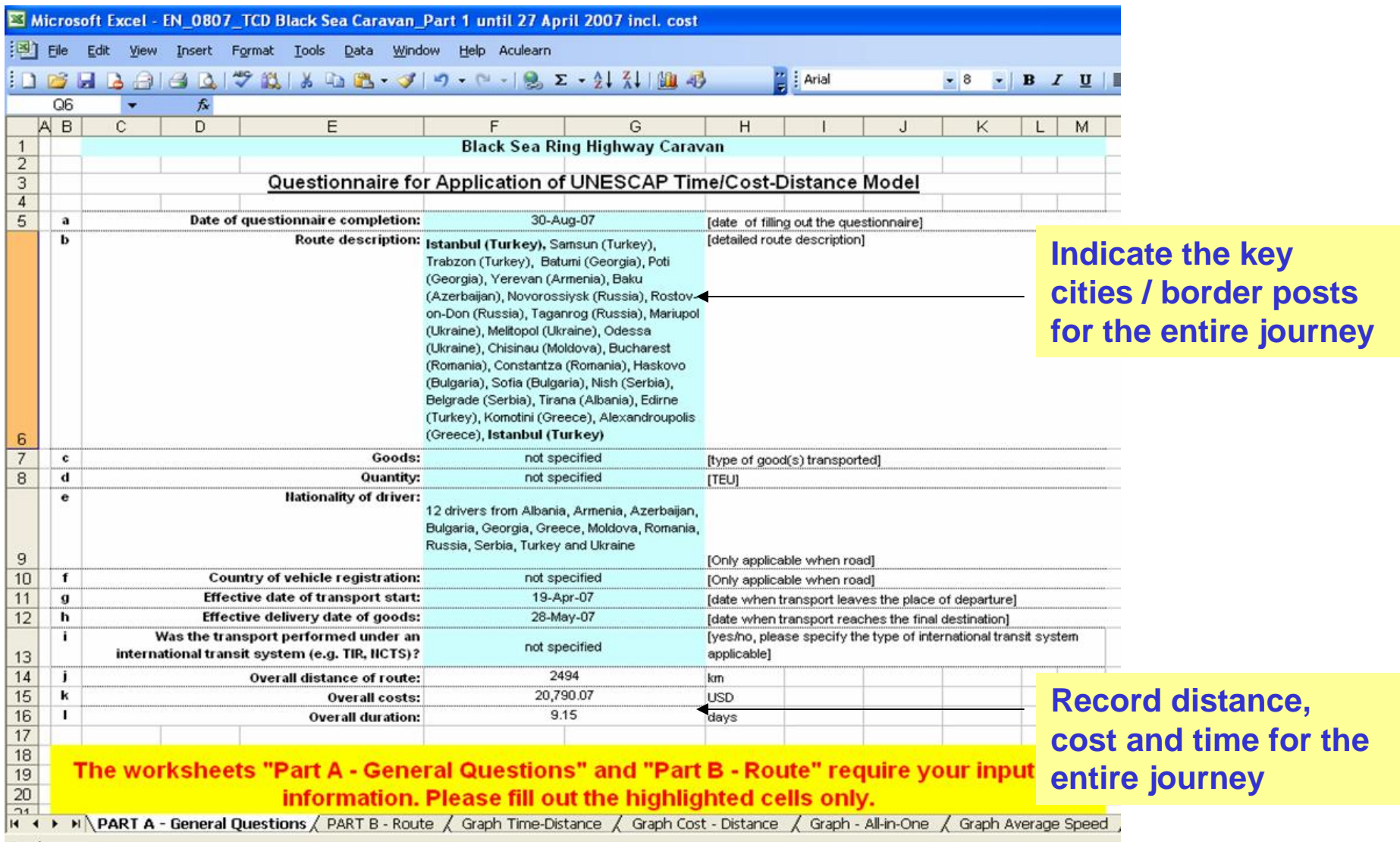

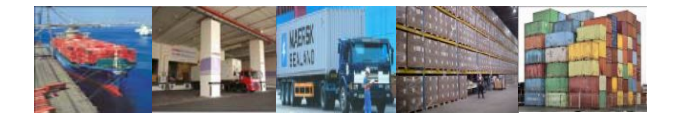

#### **Distance to Next stop.**

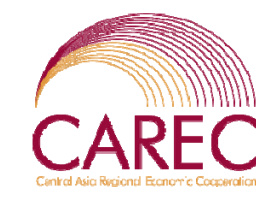

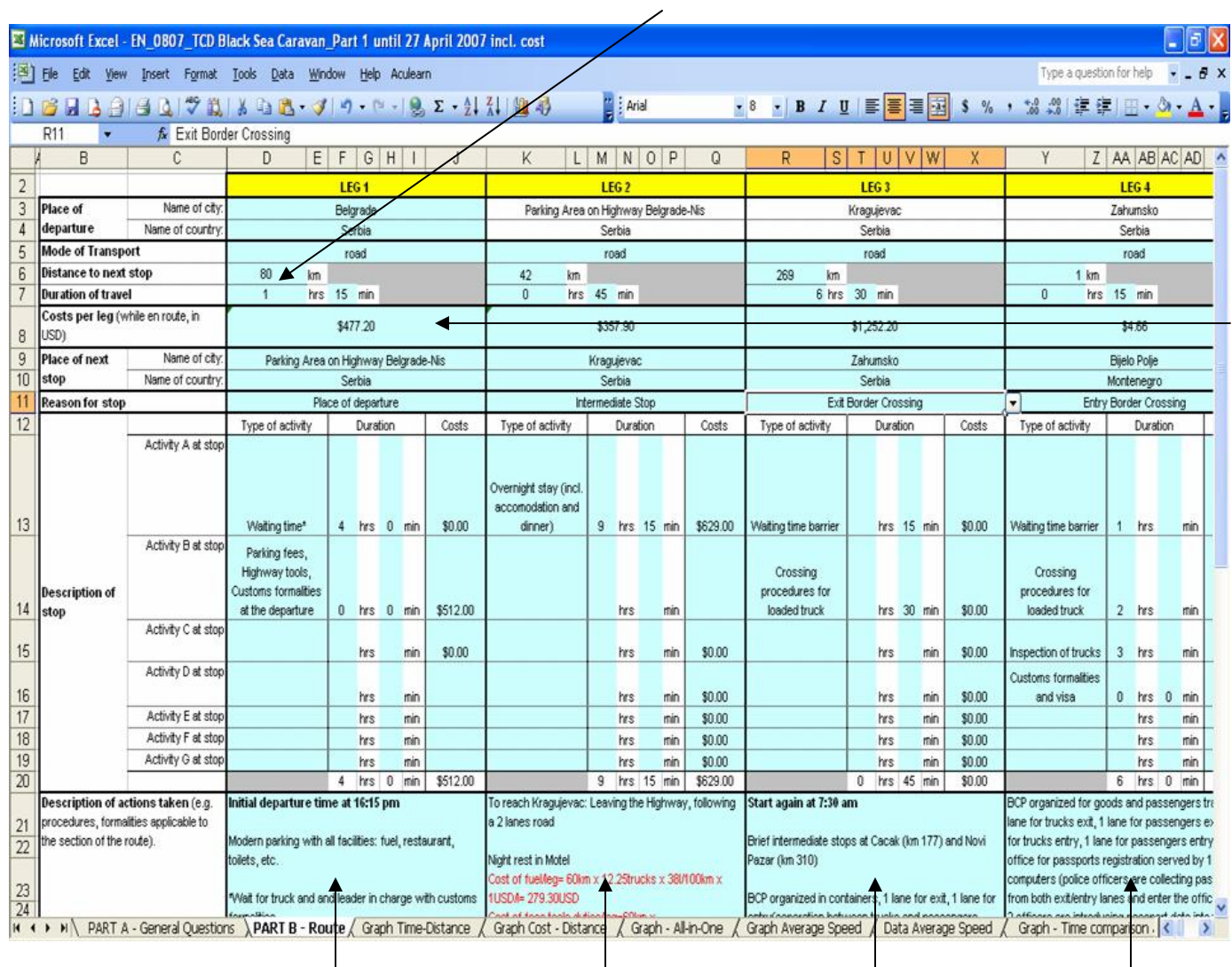

**Do not enter the cost per leg. The cost will be captured under 'Activities'.** 

**Do record as much details as possible**

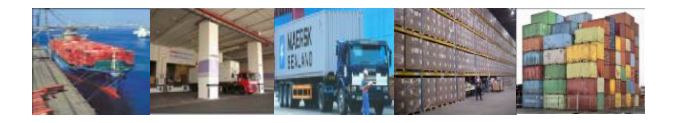

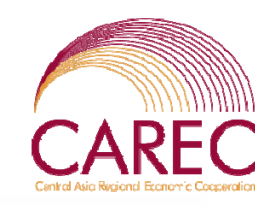

Time

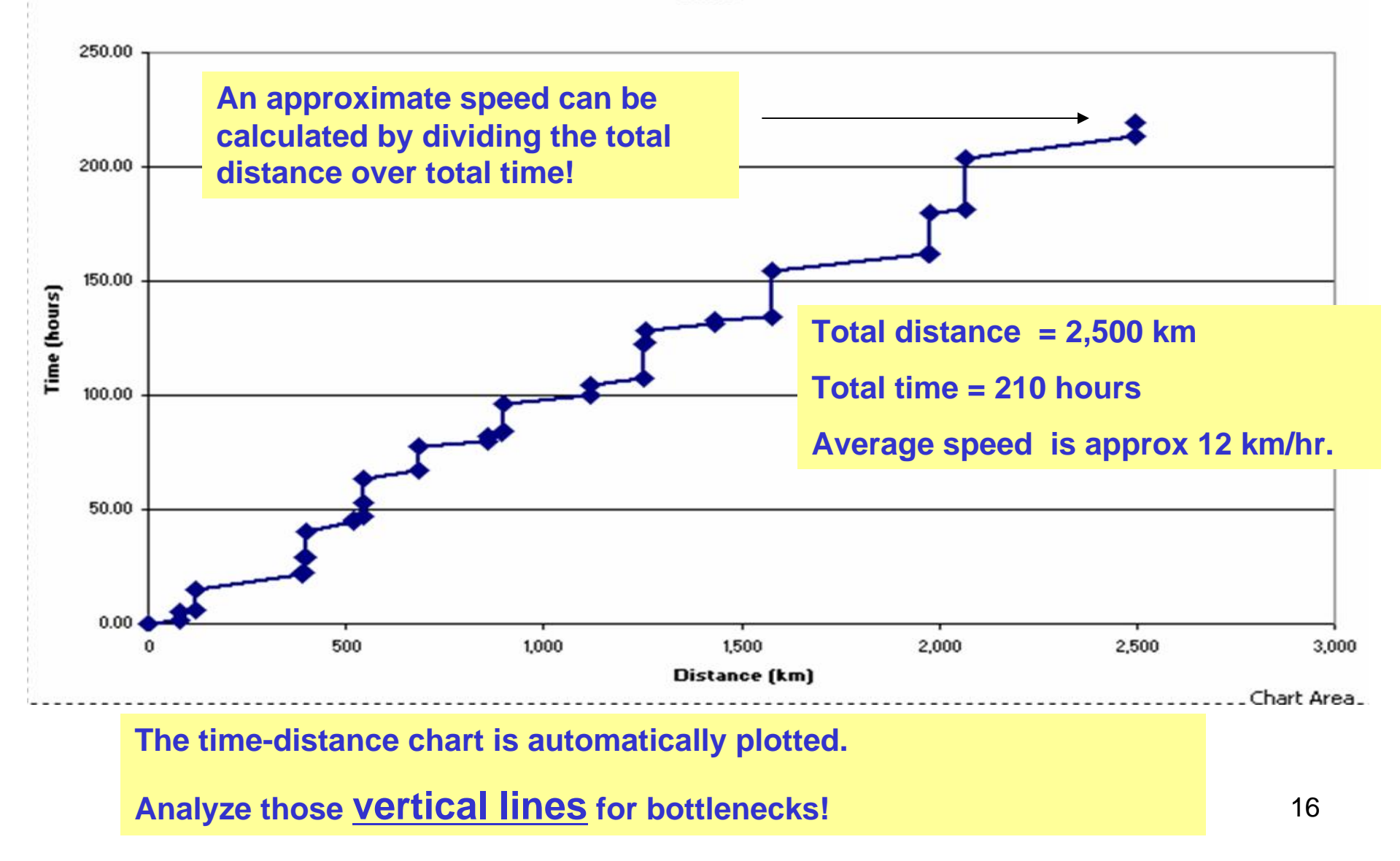

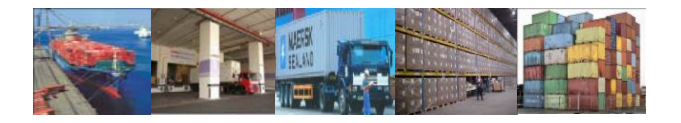

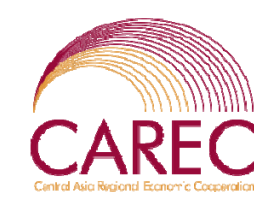

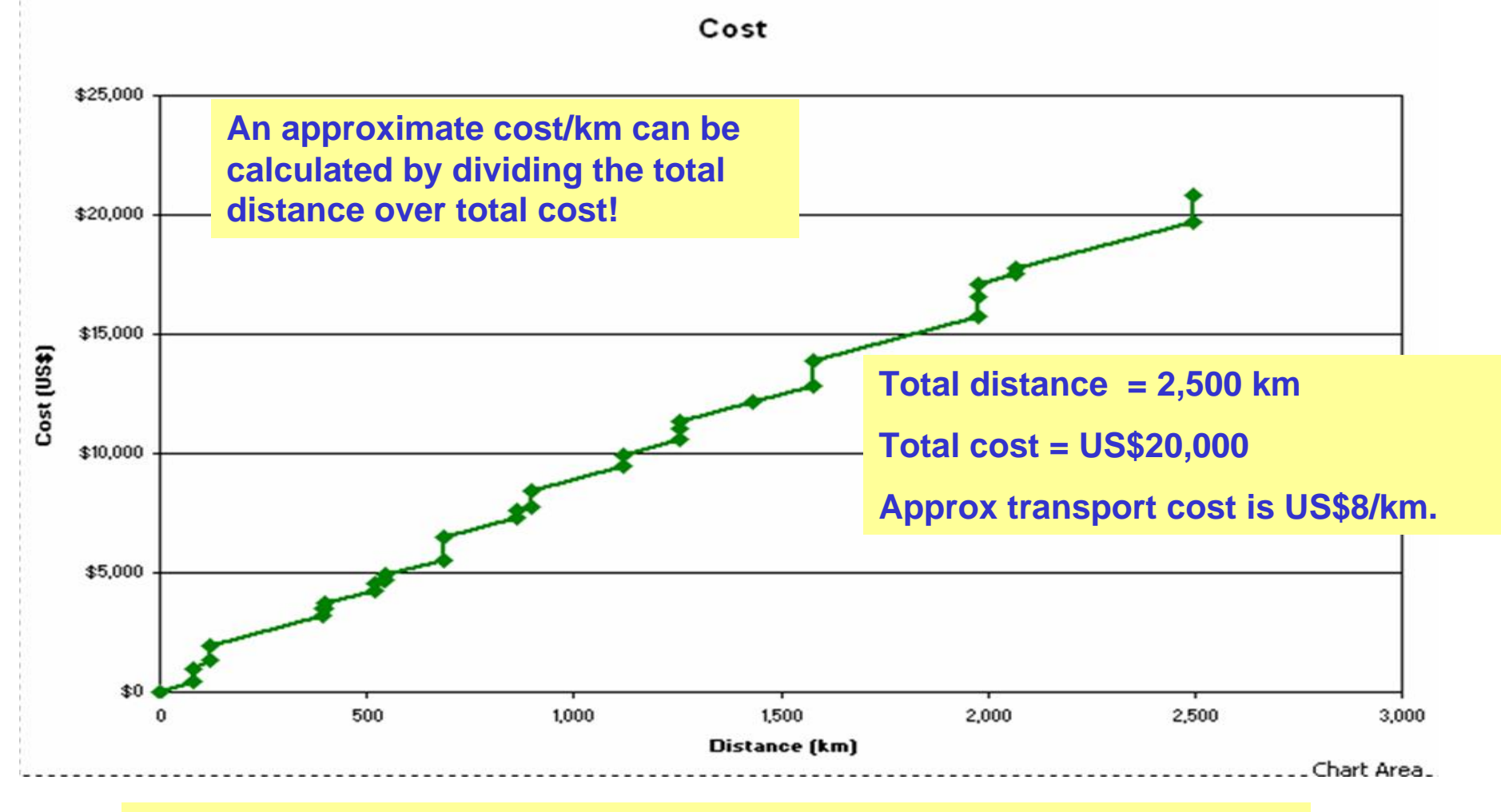

**The cost chart is automatically plotted.** 

**Analyze those vertical lines for bottlenecks!**

17

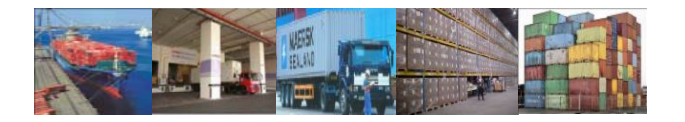

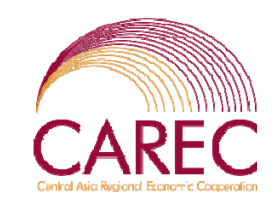

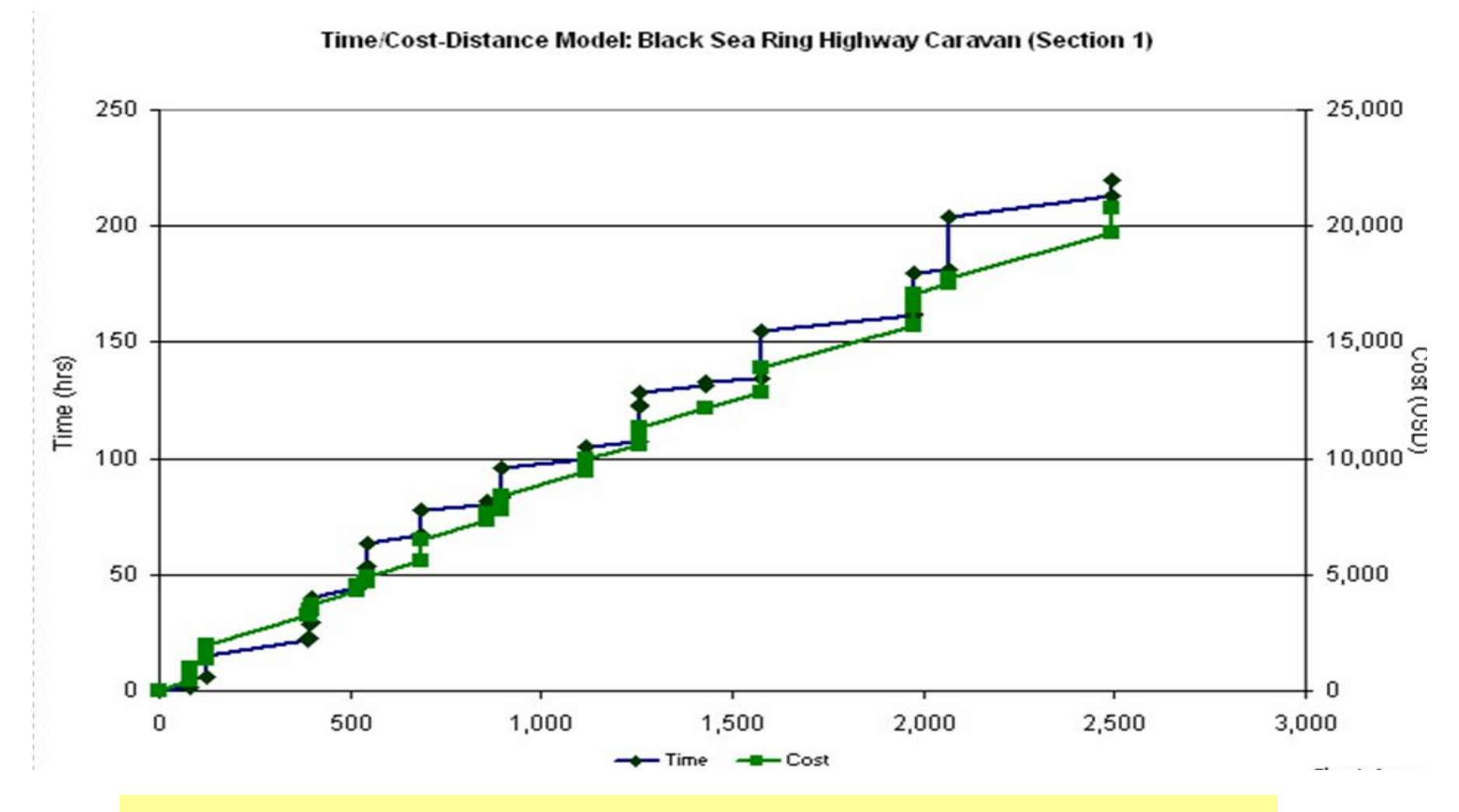

**Both the time and cost curves should have the same location for each vertical lines. (unless one has zero value).** 

18

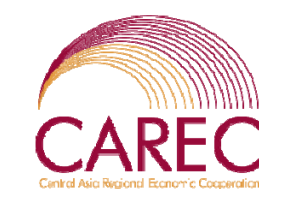

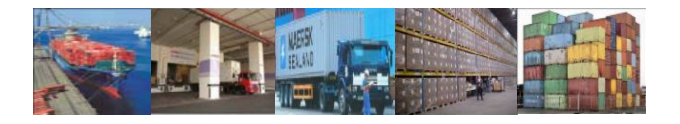

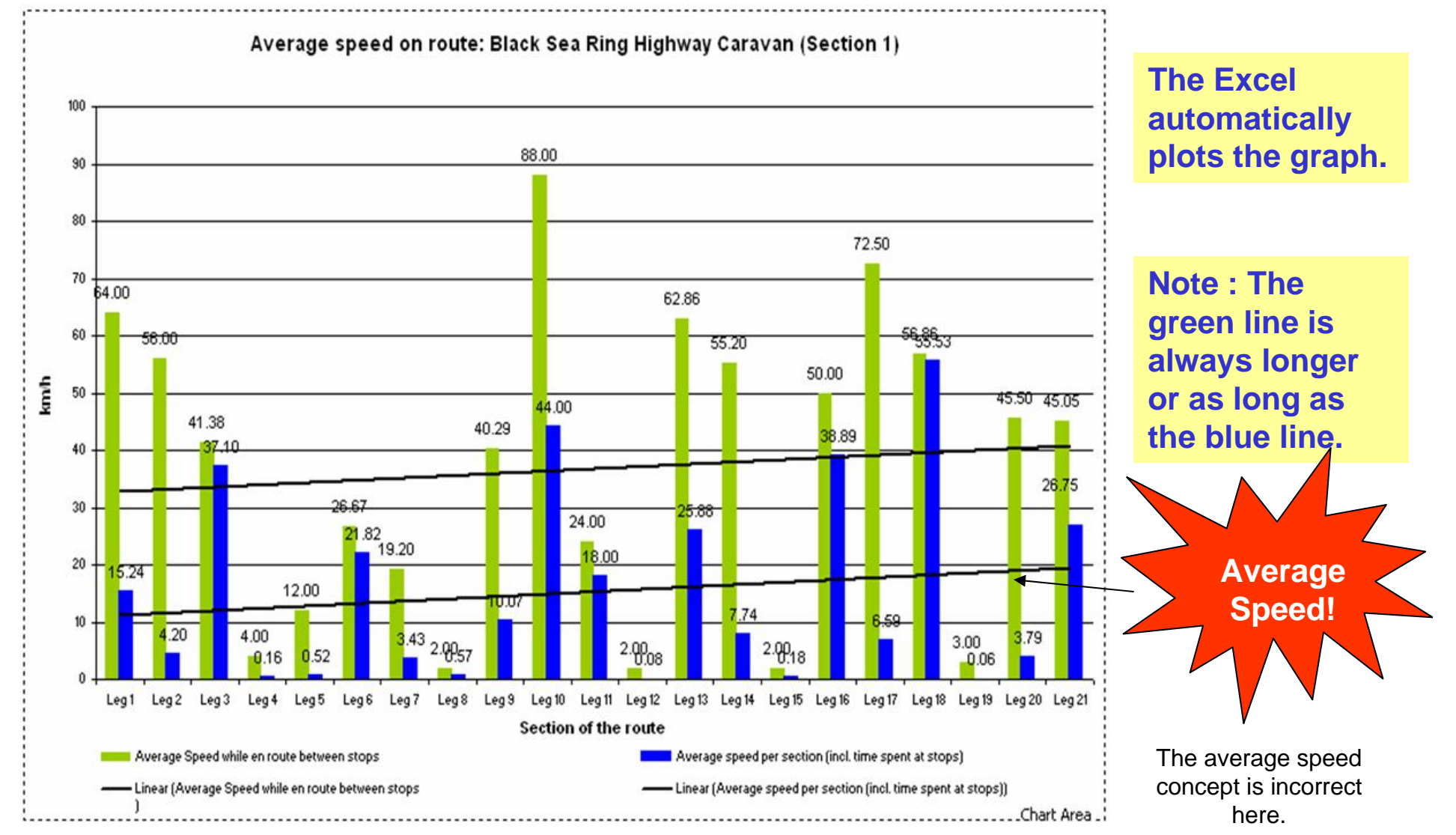

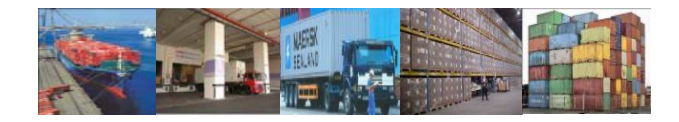

# CAREC

#### Microsoft Excel - EN\_0807\_TCD Black Sea Caravan\_Part 1 until 27 April 2007 incl. cost

File Edit View Insert Format Tools Data Window Help Aculearn

 $\frac{1}{5}$  : Arial 

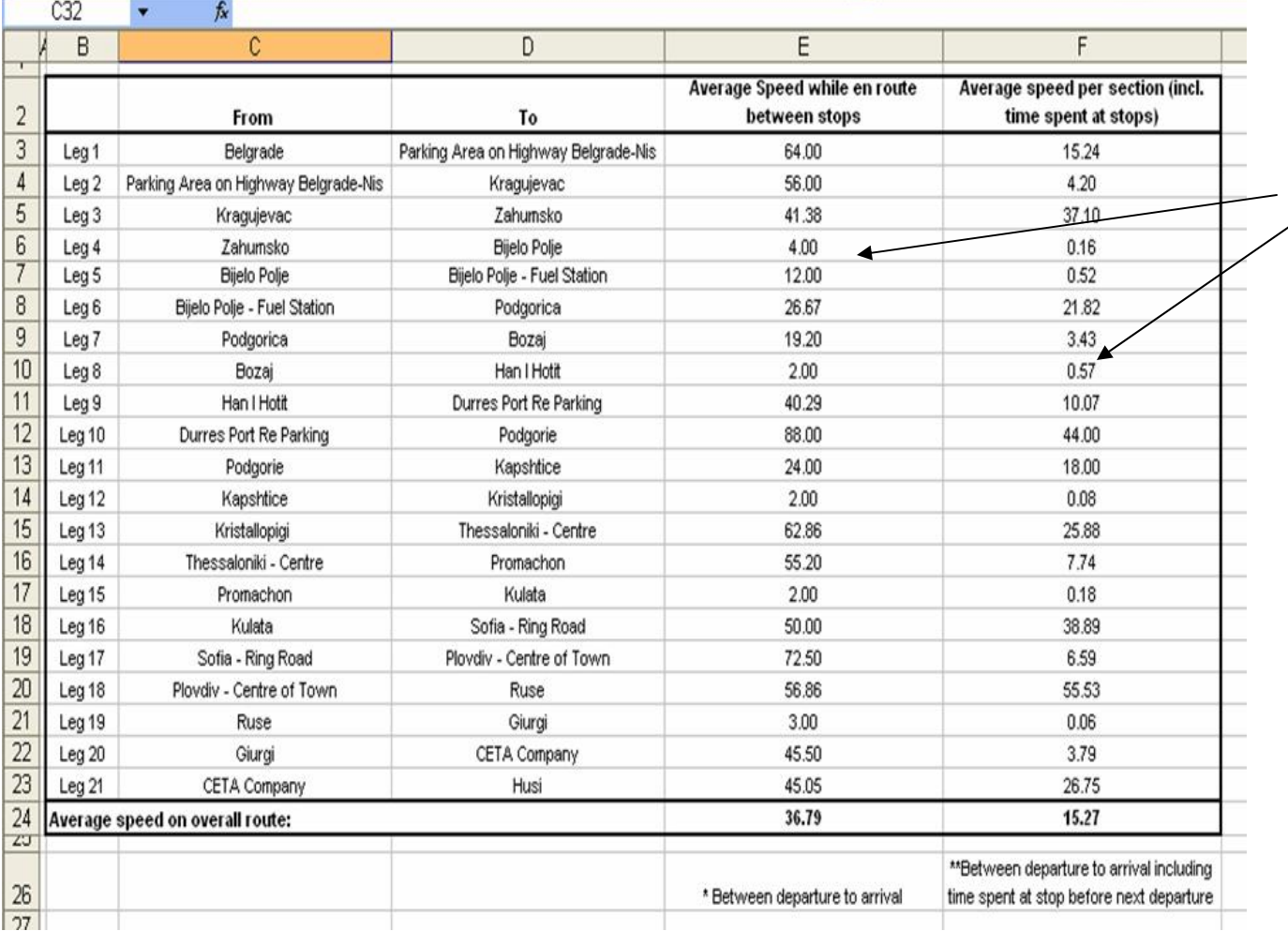

**Be careful when interpreting the average speed in this table.** 

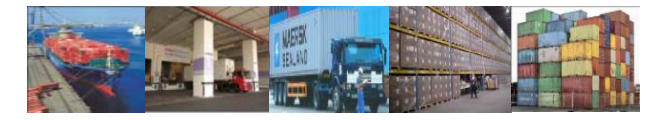

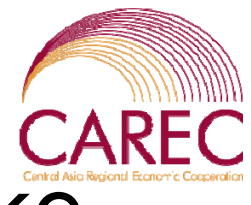

### Average Speed – A Common Mistake

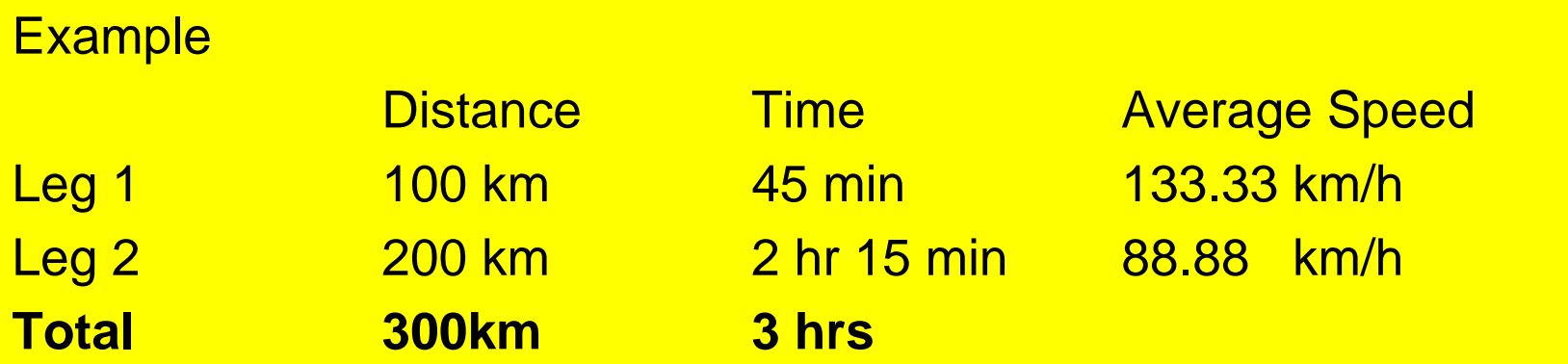

Correct Approach :

Average speed Total distance/total time = 100 km/h

*Do not take the average of the total averages. WRONG!*

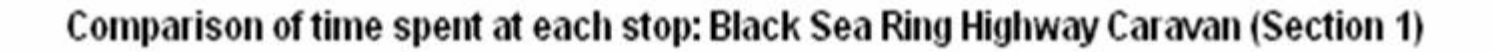

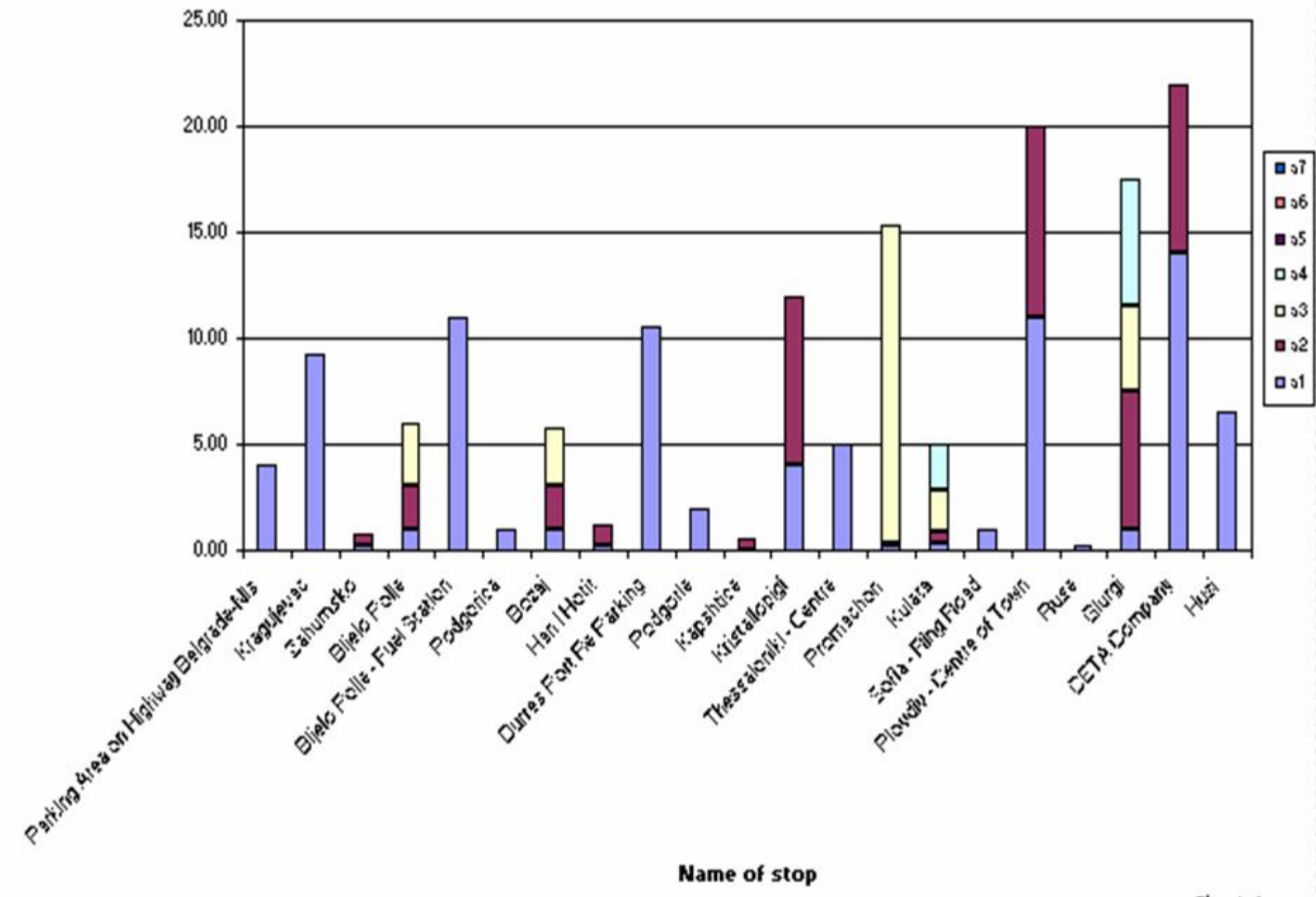

Chart Area

#### Comparison of cost spent at each stop: Black Sea Ring Highway Caravan (Section 1)

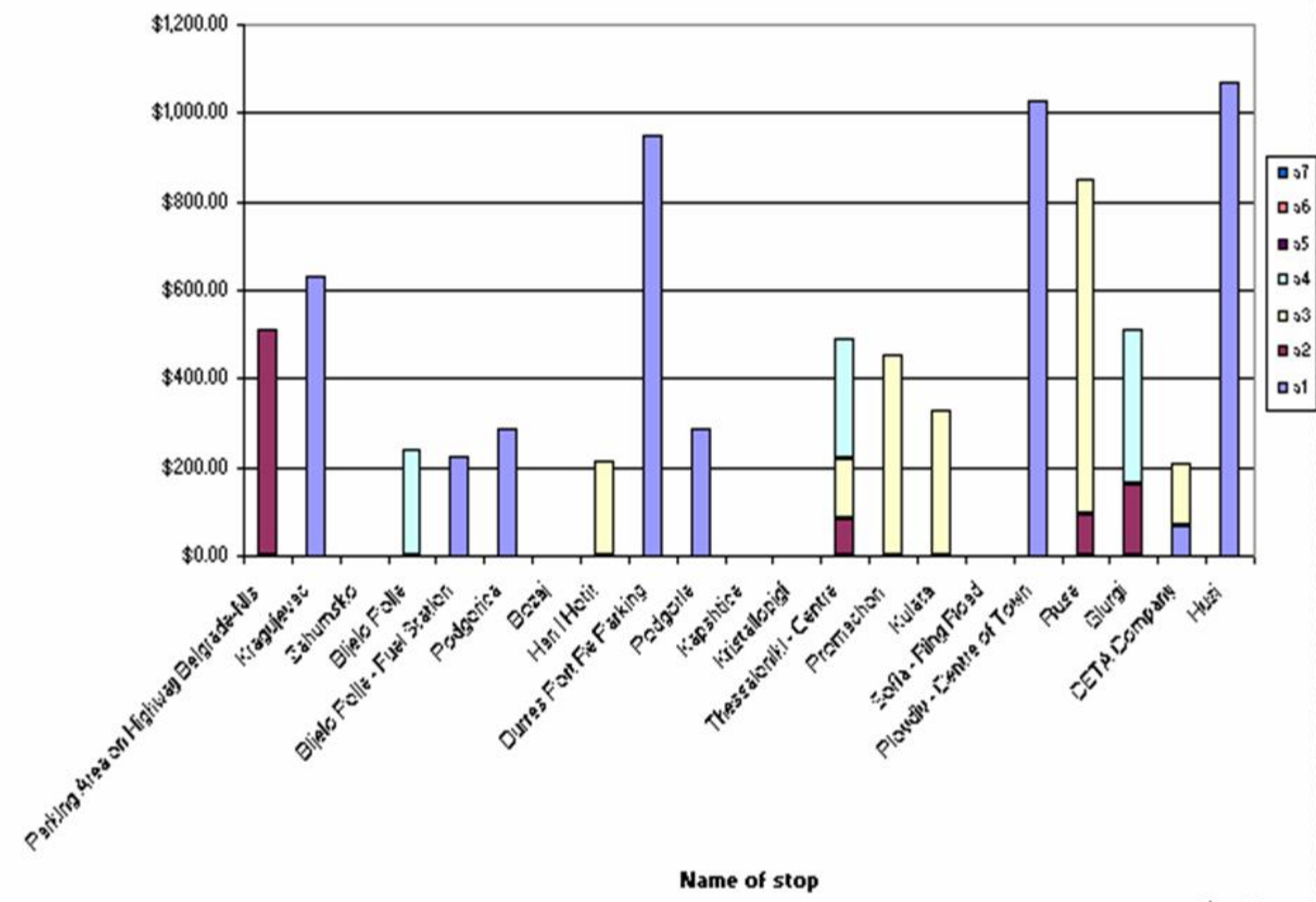

Chart Area

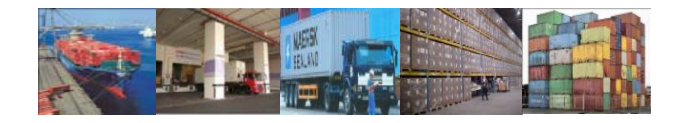

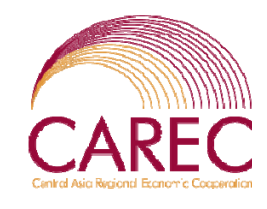

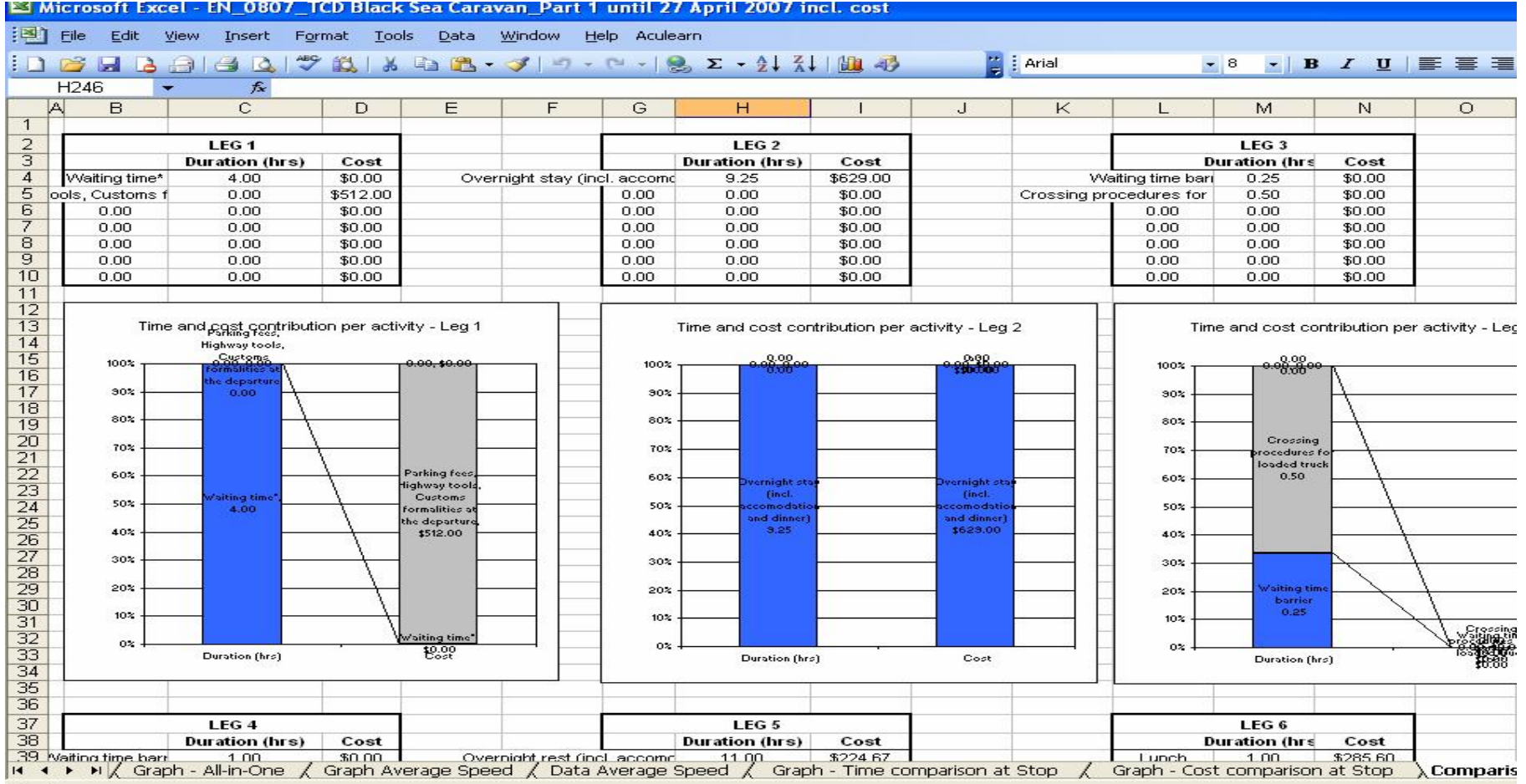

**Review the breakdown at each stops for analyzing the causes.** 

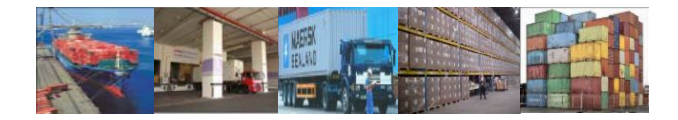

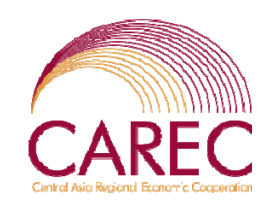

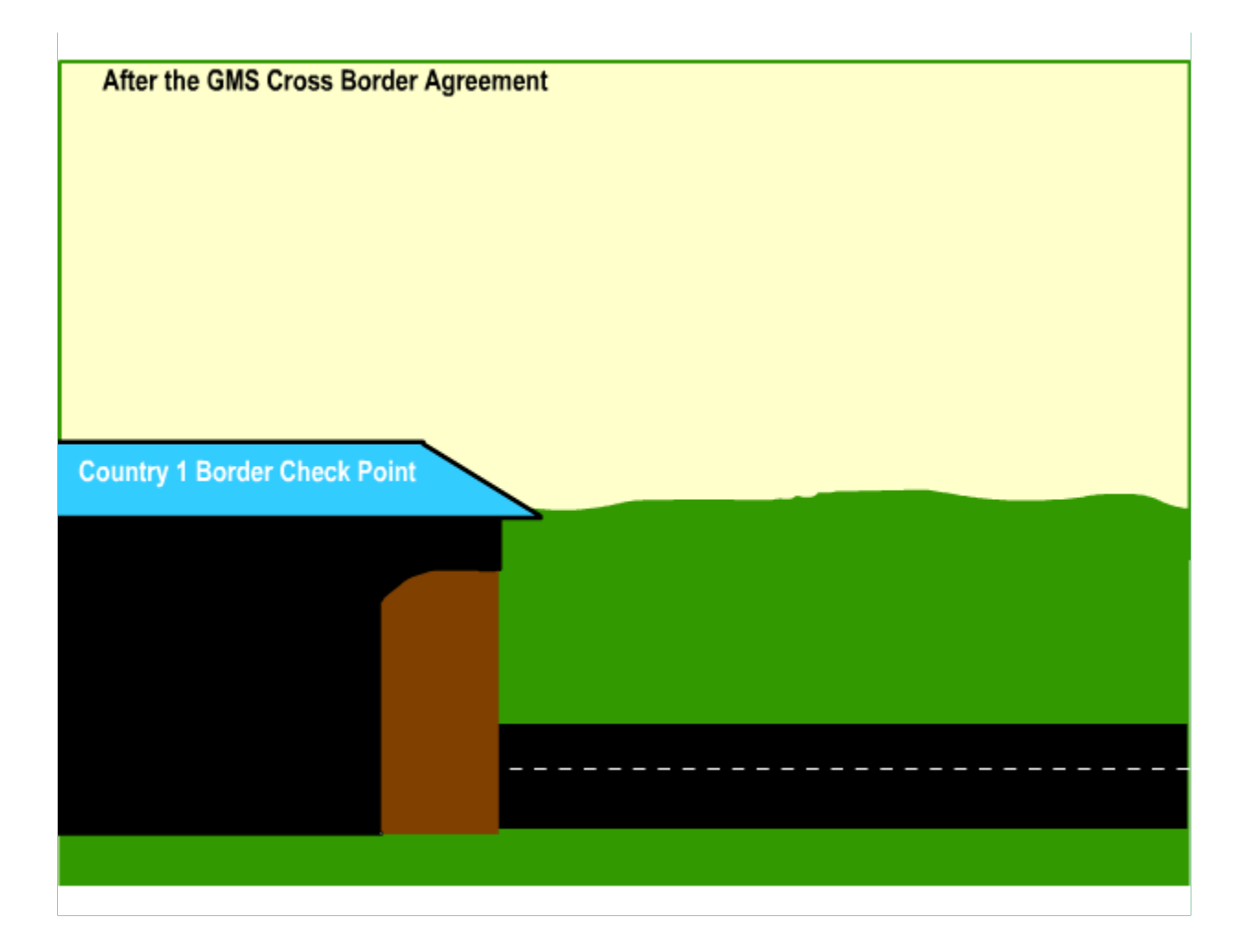